# 設定にIP NATコマンドを使用する

# 内容

概要 前提条件 要件 使用するコンポーネント 背景説明 設定 ネットワーク図 設定 確認 トラブルシュート 要約 関連情報

### 概要

このドキュメントでは、ip nat outside source staticコマンドを使用する設定と、NATプロセスの 結果として生成されるIPパケットについて説明します。

# 前提条件

### 要件

次の項目に関する専門知識があることが推奨されます。

● [NAT:ローカルおよびグローバルの定義](https://www.cisco.com/c/ja_jp/support/docs/ip/network-address-translation-nat/4606-8.html)

### 使用するコンポーネント

このドキュメントの情報は、Cisco IOS(R) ソフトウェア リリース 12.2(27) が稼働する Cisco 2500 シリーズ ルータに基づくものです。

このドキュメントの情報は、特定のラボ環境にあるデバイスに基づいて作成されました。このド キュメントで使用するすべてのデバイスは、初期(デフォルト)設定の状態から起動しています 。本稼働中のネットワークでは、各コマンドによって起こる可能性がある影響を十分確認してく ださい。

# 背景説明

このドキュメントには、ip nat outside source static コマンドを使用した設定例が記載されていま す。また、NAT プロセスにおいて IP パケットがどのように処理されるかについても簡単に説明 しています。例として、このドキュメントで示されているネットワーク トポロジを取り上げます

### 設定

。

注:このドキュメントで使用されているコマンドの詳細を調べるには、Command Lookup Tool(登録ユーザ専用)を使用してください。シスコの登録ユーザのみが内部ツールと情報 にアクセスできます。

### ネットワーク図

このドキュメントでは、次のネットワーク設定を使用します。

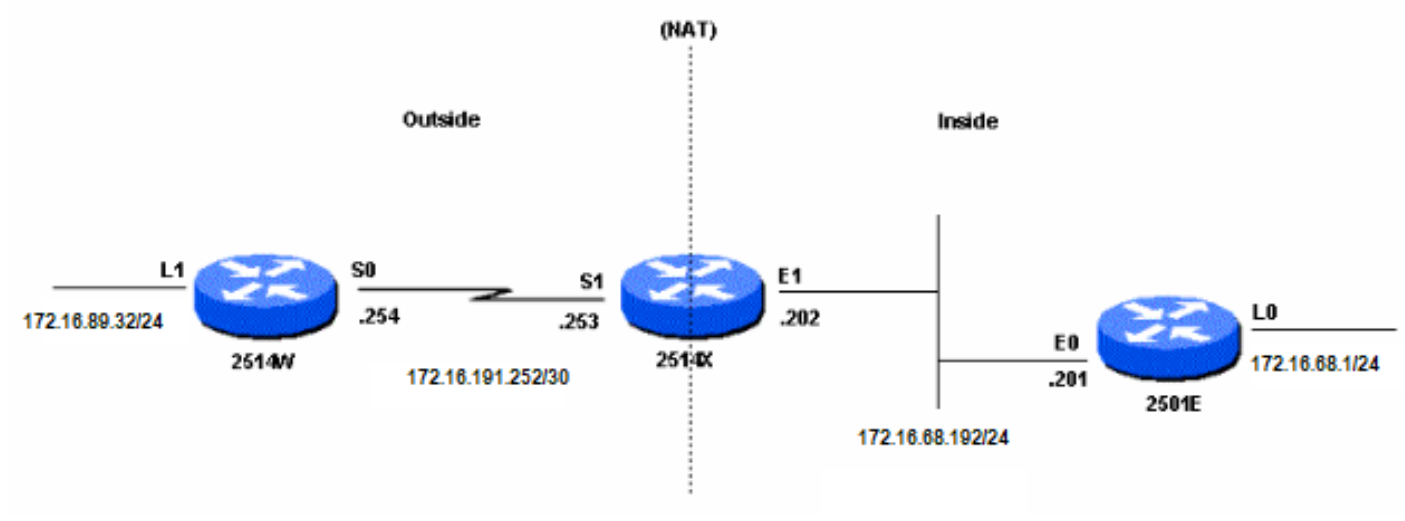

ネットワーク図

ルータ2514WのLoopback1インターフェイスを送信元とし、ルータ2501EのLoopback0インター フェイスを宛先とするpingを発行すると、次のようになります。

- ルータ2514Xの外部インターフェイス(S1)では、pingパケットは送信元アドレス(SA)が 172.16.89.32、宛先アドレス(DA)が172.16.68.1で表示されます。
- NATはSAを<u>外部ローカルアドレス</u>172.16.68.5に変換します(ルータ2514Xで設定された<u>[ip nat](https://www.cisco.com/c/ja_jp/support/docs/ip/network-address-translation-nat/13773-2.html#configs)</u> [outside source static](https://www.cisco.com/c/ja_jp/support/docs/ip/network-address-translation-nat/13773-2.html#configs)コマンドに対応)。
- 次に、ルータ2514Xはルーティングテーブルで172.16.68.1へのルートをチェックします。
- ルートが存在しない場合、ルータ2514Xはパケットをドロップします。この場合、ルータ 2514Xには、172.31.1.0へのスタティックルートを経由する172.16.68.1へのルートがありま す。 パケットは宛先に転送されます。
- ルータ2501Eは、SAが172.16.68.5、DAが172.16.68.1のパケットを着信インターフェイス (E0)で確認します。
- Internet Control Message Protocol(ICMP)エコー応答を172.16.68.5に送信します。ルートがな い場合はパケットを廃棄します。
- この例では(デフォルト)ルートがあります。
- したがって、ルータ2514Xに応答パケットを送信します。SAは172.16.68.1、DAは 172.16.68.5です。
- ルータ2514Xはパケットを確認し、172.16.68.5アドレスへのルートをチェックします。
- 経路がない場合、ICMP 到達不能応答で応答します。
- この例では、172.16.68.5 へのルートは存在します(スタティック ルートを使用)。

したがって、このパケットは元の 172.16.89.32 アドレスに変換されて、外部インターフェイ ● ス(S1)に転送されます。

#### 設定

このドキュメントでは、次の構成を使用します。

● [ルータ2514W](https://www.cisco.com/c/ja_jp/support/docs/ip/network-address-translation-nat/13773-2.html#t1) ● [ルータ2514X](https://www.cisco.com/c/ja_jp/support/docs/ip/network-address-translation-nat/13773-2.html#t2) ● [ルータ2501E](https://www.cisco.com/c/ja_jp/support/docs/ip/network-address-translation-nat/13773-2.html#t3) ルータ2514W

hostname 2514W !

*!--- Output suppressed.* interface Loopback1 ip address 172.16.89.32 255.255.255.0 ! interface Ethernet1 address no ip mroute-cache ! interface Serial0 ip address 172.16.191.254 255.255.255.252 no ip mroute-c *!--- Output suppressed.* ip classless ip route 0.0.0.0 0.0.0.0 172.16.191.253 *!--- Default route to forward packets to 2514X.* ! *!--- Output suppressed.*

#### ルータ2514X

hostname 2514X !

*!--- Output suppressed.* ip nat outside source static 172.16.89.32 172.16.68.5 *!--- Outside local address.* ! *!--- Output suppressed.* interface Ethernet1 ip address 172.31.192.202 255.255.255.0 ip nat inside *!--- Defines Ethernet 1 as a NAT inside interface.* no ip mroute-cache no ip route-cache ! interface Serial1 address 172.16.191.253 255.255.255.252 no ip route-cache ip nat outside *!--- Defines Serial 1 as a NAT outside interface.* clockrate 2000000 ! *!--- Output suppressed.* ip classless ip route 172.31.1.0 255.255.255.0 172.31.192.201 ip route 172.31.16.0 255.255.255.0 172.16.191.254 *!--- Static routes for reaching the loopback interfaces !--- on 2514E and 2514W.* ! *!--- Output suppressed.*

#### ルータ2501E

hostname rp-2501E !

*!--- Output suppressed.* interface Loopback0 ip address 172.16.68.1 255.255.255.0 ! interface Ethernet0 ip address 172.31.192.201 255.255.255.0 ! *!--- Output suppressed.* ip classless ip route 0.0.0.0 0.0.0.0 172.31.192.202 *!--- Default route to forward packets to 2514X.* ! *!--- Output suppressed.*

### 確認

注:内部ツールおよび情報にアクセスできるのは、登録されたシスコユーザだけです。

Cisco CLIアナライザを使用して、showコマンド出力の分析を表示します。 [Cisco CLI](https://cway.cisco.com/cli) [Analyzer\(OIT\)](https://cway.cisco.com/cli)では、いくつかのshowコマンドがサポートされています。

次の出力に示すように、show ip nat translationsコマンドを使用して変換エントリを確認します。

**2514X#**

# トラブルシュート

この例では、NATプロセスを示すために、NAT変換デバッグとIPパケットデバッグを使用してい ます。

注:debugコマンドは大量の出力を生成するため、IPネットワークのトラフィックが少なく 、システム上の他のアクティビティに悪影響を与えないような場合にのみ使用してください 。

#### 注:debug コマンドを使用する前に、『debug コマンドの重要な情報』を参照してくださ い。

この出力は、ルータ2514Wのloopback1インターフェイスアドレス(172.16.89.32)からルータ 2501のEのloopback0インターフェイスアドレス(172.16.68.1)にpingを実行しながら、ルータ 2514Xでdebug ip packetコマンドとdebug ip natコマンドを同時に使用した場合の結果です。

次の出力は、ルータ2514Xの外部インターフェイスに到達した最初のパケットを示しています。 172.16.89.32 の送信元アドレスは 172.16.68.5 に変換されます。ICMP パケットは Ethernet1 イ ンターフェイス外部の送信先に向けて転送されます。

5d17h: **NAT: s=172.16.89.32->172.16.68.5**, d=172.16.68.1 [171] 5d17h: IP: tableid=0, s=172.16.68.5 (Serial0), d=172.16.68.1 (Ethernet0), routed via RIB 5d17h: IP: s=172.16.68.5 (Serial0), d=172.16.68.1 (Ethernet0), g=172.31.192.201, len 100, forward 5d17h: ICMP type=8, code=0 この出力では、172.16.68.1 からのリターン パケットの宛先アドレスが 172.16.68.5 から 172.16.89.32 に変換されることが示されています。結果のICMPパケットはSerial1インターフェ イスから転送されます。

5d17h: IP: tableid=0, s=172.16.68.1 (Ethernet0), d=172.16.68.5 (Serial0), routed via RIB 5d17h: **NAT**: s=172.16.68.1, **d=172.16.68.5->172.16.89.32** [171] 5d17h: IP: s=172.16.68.1 (Ethernet0), d=172.16.89.32 (Serial0), g=172.16.191.254, len 100, forward 5d17h: ICMP type=0, code=0 ICMP パケットの交換は継続されます。このデバッグ出力の NAT プロセスは、上の出力と同じで す。

5d17h: NAT: s=172.16.89.32->172.16.68.5, d=172.16.68.1 [172] 5d17h: IP: tableid=0, s=172.16.68.5 (Serial0), d=172.16.68.1 (Ethernet0), routed via RIB 5d17h: IP: s=172.16.68.5 (Serial0), d=172.16.68.1 (Ethernet0), g=172.31.192.201, len 100, forward 5d17h: ICMP type=8, code=0 5d17h: IP: tableid=0, s=172.16.68.1 (Ethernet0), d=172.16.68.5 (Serial0), routed via RIB

5d17h: NAT: s=172.16.68.1, d=172.16.68.5->172.16.89.32 [172] 5d17h: IP: s=172.16.68.1 (Ethernet0), d=172.16.89.32 (Serial0), g=172.16.191.254, len 100, forward 5d17h: ICMP type=0, code=0 5d17h: NAT: s=172.16.89.32->172.16.68.5, d=172.16.68.1 [173] 5d17h: IP: tableid=0, s=172.16.68.5 (Serial0), d=172.16.68.1 (Ethernet0), routed via RIB 5d17h: IP: s=172.16.68.5 (Serial0), d=172.16.68.1 (Ethernet0), g=172.31.192.201, len 100, forward 5d17h: ICMP type=8, code=0 5d17h: IP: tableid=0, s=172.16.68.1 (Ethernet0), d=172.16.68.5 (Serial0), routed via RIB 5d17h: NAT: s=172.16.68.1, d=172.16.68.5->172.16.89.32 [173] 5d17h: IP: s=172.16.68.1 (Ethernet0), d=172.16.89.32 (Serial0), g=172.16.191.254, len 100, forward 5d17h: ICMP type=0, code=0 5d17h: NAT: s=172.16.89.32->172.16.68.5, d=172.16.68.1 [174] 5d17h: IP: tableid=0, s=172.16.68.5 (Serial0), d=172.16.68.1 (Ethernet0), routed via RIB 5d17h: IP: s=172.16.68.5 (Serial0), d=172.16.68.1 (Ethernet0), g=172.31.192.201, len 100, forward 5d17h: ICMP type=8, code=0 5d17h: IP: tableid=0, s=172.16.68.1 (Ethernet0), d=172.16.68.5 (Serial0), routed via RIB 5d17h: NAT: s=172.16.68.1, d=172.16.68.5->172.16.89.32 [174] 5d17h: IP: s=172.16.68.1 (Ethernet0), d=172.16.89.32 (Serial0), g=172.16.191.254, len 100, forward 5d17h: ICMP type=0, code=0 5d17h: NAT: s=172.16.89.32->172.16.68.5, d=172.16.68.1 [175] 5d17h: IP: tableid=0, s=172.16.68.5 (Serial0), d=172.16.68.1 (Ethernet0), routed via RIB 5d17h: IP: s=172.16.68.5 (Serial0), d=172.16.68.1 (Ethernet0), g=172.31.192.201, len 100, forward 5d17h: ICMP type=8, code=0 5d17h: IP: tableid=0, s=172.16.68.1 (Ethernet0), d=172.16.68.5 (Serial0), routed via RIB 5d17h: NAT: s=172.16.68.1, d=172.16.68.5->172.16.89.32 [175] 5d17h: IP: s=172.16.68.1 (Ethernet0), d=172.16.89.32 (Serial0), g=172.16.191.254, len 100, forward 5d17h: ICMP type=0, code=0

# 要約

パケットが外部から内部に移動する場合は、先に変換が行われてから、ルーティング テーブルで 宛先がチェックされます。パケットが内部から外部へ移動するとき、まず送信先についてルーテ ィング テーブルをチェックしてから次に変換が行われます。詳細については、[『NAT の処理順序](https://www.cisco.com/c/ja_jp/support/docs/ip/network-address-translation-nat/6209-5.html) [』を参照してください。](https://www.cisco.com/c/ja_jp/support/docs/ip/network-address-translation-nat/6209-5.html)

前の各コマンドと一緒に使用した場合に変換されるIPパケットの部分は考慮しないでください。 次の表にガイドラインを示します。

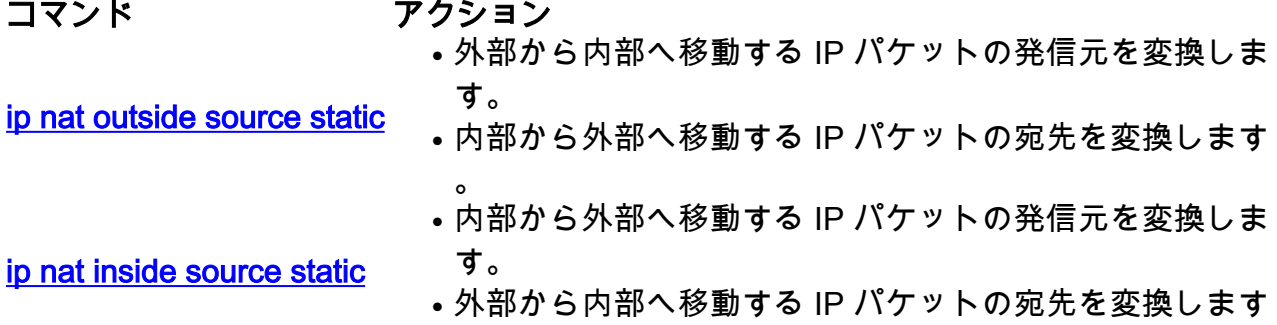

これらのガイドラインは、パケットの変換方法が複数あることを示しています。特定のニーズに 基づいて、NATインターフェイス(内部または外部)の定義方法と、変換前または変換後にルー ティングテーブルに含まれるルートを決定する必要があります。パケットのどの部分が変換され るかは、パケットの移動方向と NAT の設定によって決定されるということを常に念頭に置いてく ださい。

## 関連情報

• [ip nat outside source list コマンドを使用した設定例](https://www.cisco.com/c/ja_jp/support/docs/ip/network-address-translation-nat/13770-1.html)

 $\circ$ 

- [ネットワークアドレス変換の設定](https://www.cisco.com/c/ja_jp/support/docs/ip/network-address-translation-nat/13772-12.html)
- [NAT IPアドレッシングサービス](https://www.cisco.com/c/ja_jp/tech/ip/ip-addressing-services/index.html)
- **[シスコテクニカルサポートおよびダウンロード](https://www.cisco.com/c/ja_jp/support/index.html?referring_site=bodynav)**

翻訳について

シスコは世界中のユーザにそれぞれの言語でサポート コンテンツを提供するために、機械と人に よる翻訳を組み合わせて、本ドキュメントを翻訳しています。ただし、最高度の機械翻訳であっ ても、専門家による翻訳のような正確性は確保されません。シスコは、これら翻訳の正確性につ いて法的責任を負いません。原典である英語版(リンクからアクセス可能)もあわせて参照する ことを推奨します。